Hallo liebe Schülerinnen und Schüler,

im Folgenden findet ihr eine Anleitung, Bilder als PDF-Datei auf dem Handy zu speichern. Diese könnt ihr dann an den betreffenden Lehrer als Abgabe per E-Mail senden. Ich habe mir dafür einen Ordner PDF-Abgabe auf der SD-Karte angelegt. Muss aber nicht sein. Man kann auch den Ordner Downloads oder so verwenden oder einen Ordner im Handyspeicher anlegen. Der Vorteil ist die deutlich kleinere Datei, die dabei entsteht. Aus 10 MB werden vielleicht nur 0,5 MB.

Das Datenvolumen wird also deutlich verringert!

## Noch einfacher arbeiten?

Auf dem Rechner sollte man den Adobe Reader oder PDF24 installieren - beide sind komplett kostenlos! Für Handy oder Tablet bietet sich die App "Adobe fill&sign" an. Damit geht auch alles und alles kostenfrei! Man kann auch PDF`s bzw. Fotos zu einem Dokument zusammenfassen. Ihr könnt die Aufgaben dann komplett online bearbeiten, wenn nicht der Hefter gefordert wird.

Probiert mal, es sollte nicht zu schwer sein und vereinfacht das Abgeben!

Es geht auch weiter die Abgabe per Foto!

Mit den besten Grüßen

H. Amende

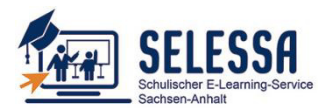

## Anleitungen für Schüler

- Bilder vom Handy als pdf-Datei speichern
- Bilder vom IPhone als pdf-Datei speichern
- Word-Dokument als pdf-Datei speichern
- Hochladen von pdf-Dateien (Abgabe bei gestellten "Aufgaben" in Moodle)
	- Finden der Bewertungen vom Lehrer

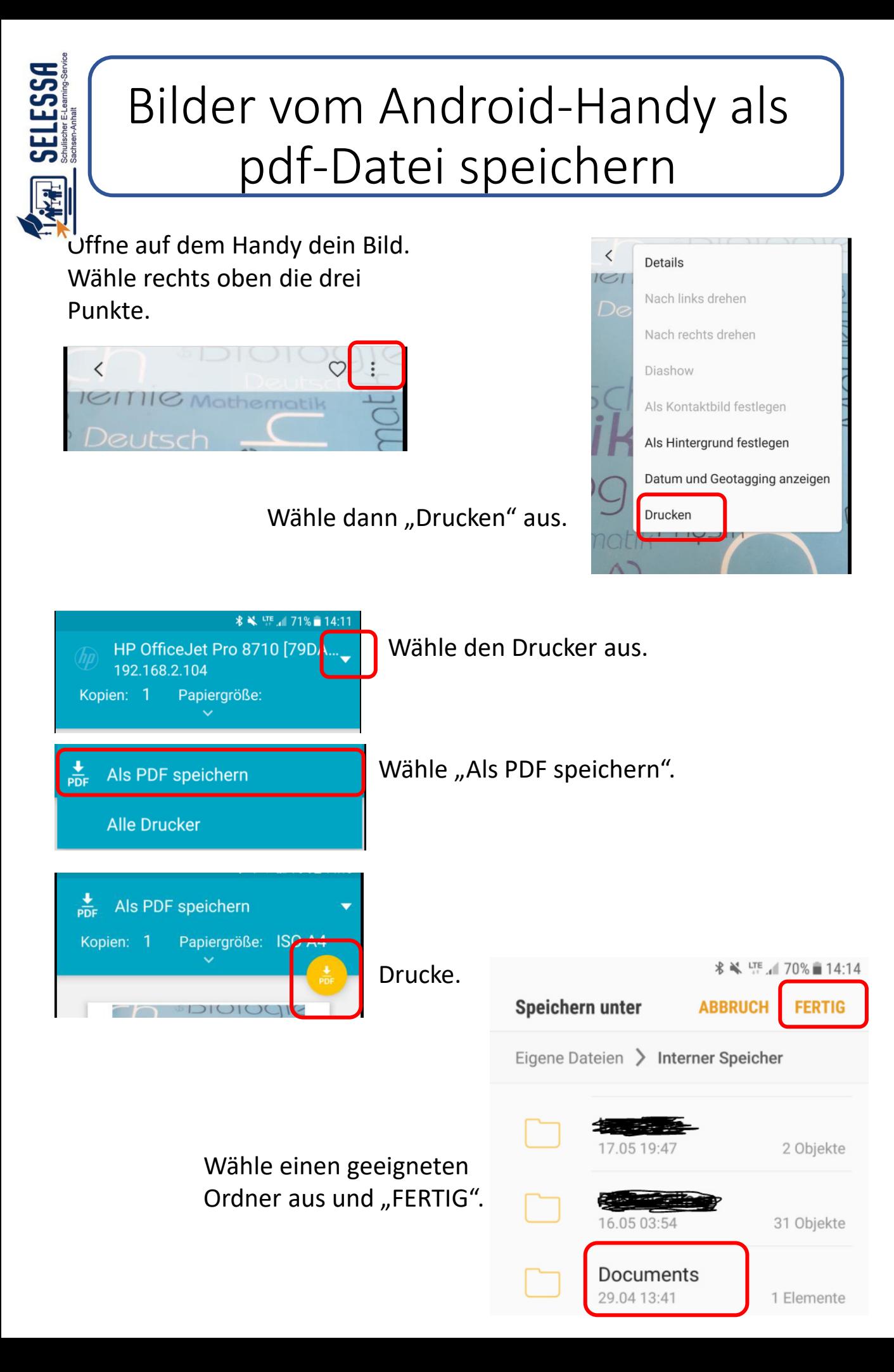

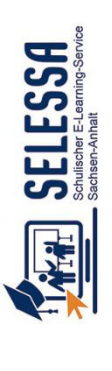

## Bilder vom IPhone als pdf-Datei speichern

1. Öffne die App Notizen 1. Öffne die App Notizen

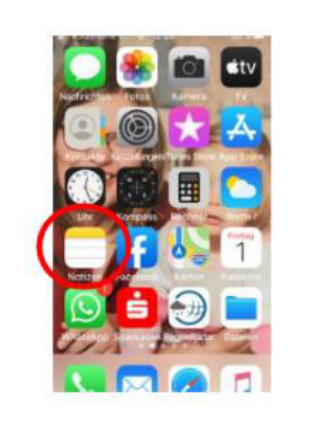

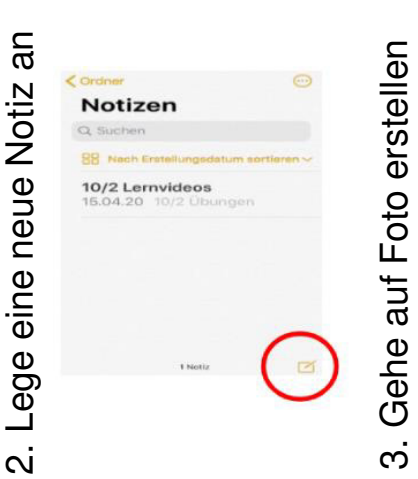

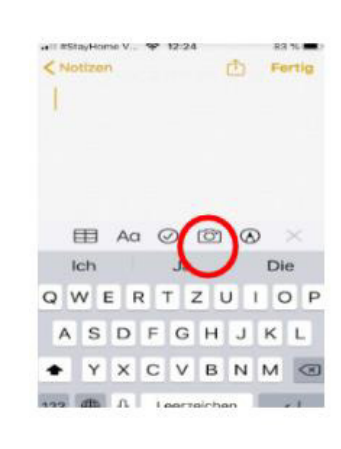

4. Drücke Dokument 4. Drücke Dokument scannen

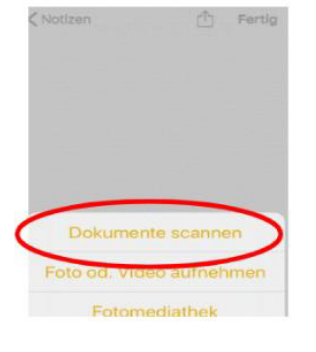

5. Scanne das Bild/ 5. Scanne das Bild/ **Dokument** 

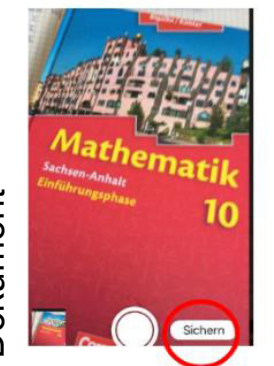

und drücke auf Sichern und drücke auf Sichern 6. Sichere das Bild in 6. Sichere das Bild in deinen Dateien deinen Dateien

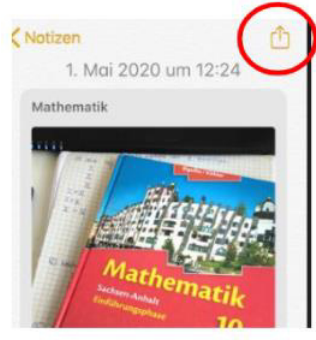

## 7. In Dateien sichern 7. In Dateien sichern

T

 $\mathbf{h}$ 

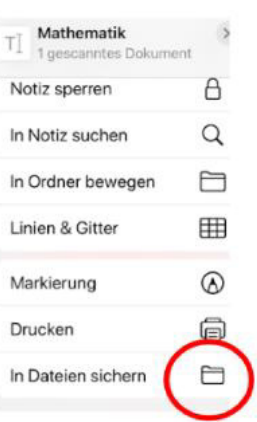

8. Ordner auswählen 8. Ordner auswählen

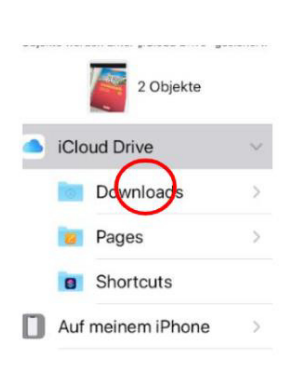

9. Die pdf-Dateien findest du nun 9. Die pdf-Dateien findest du nun in der App Dateien in der App Dateien

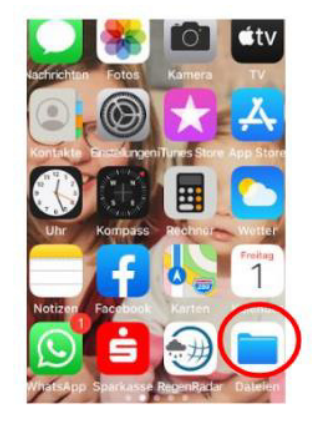